Autor: dr inż. Przemysław SIEMIŃSKI e-mail: p-sieminski@wp.pl Instytucja: Politechnika Warszawska, Wydział Samochodów i Maszyn Roboczych Instytut Podstaw Budowy Maszyn, www.simr.pw.edu.pl, ipbm.simr.pw.edu.pl

**Tytuł plakatu: Analiza dokładności tworzenia płata NURBS na mikropowierzchniach będących wynikiem symulacji obróbki uzębień przekładni stożkowych Gleason'a.** 

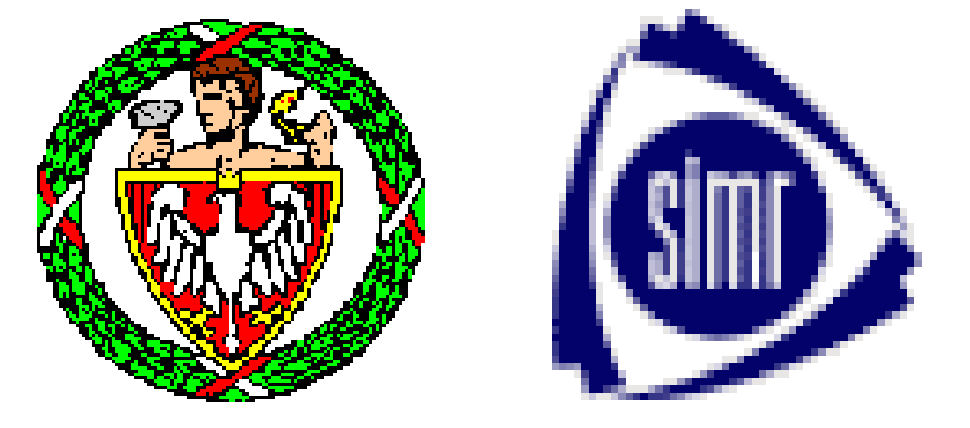

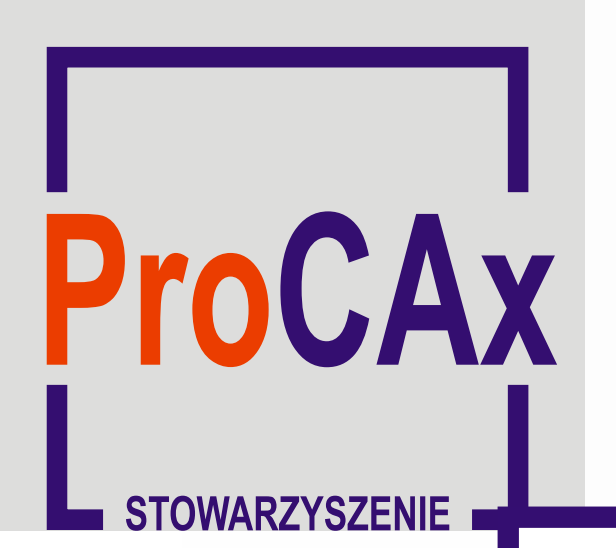

**Wyspa Plakatowa Stowarzyszenia ProCAx**

**ITM INNOWACJE, TECHNOLOGIE, MASZYNY**

**www.itm-polska.pl 4-7 czerwca 2013r. Poznań**

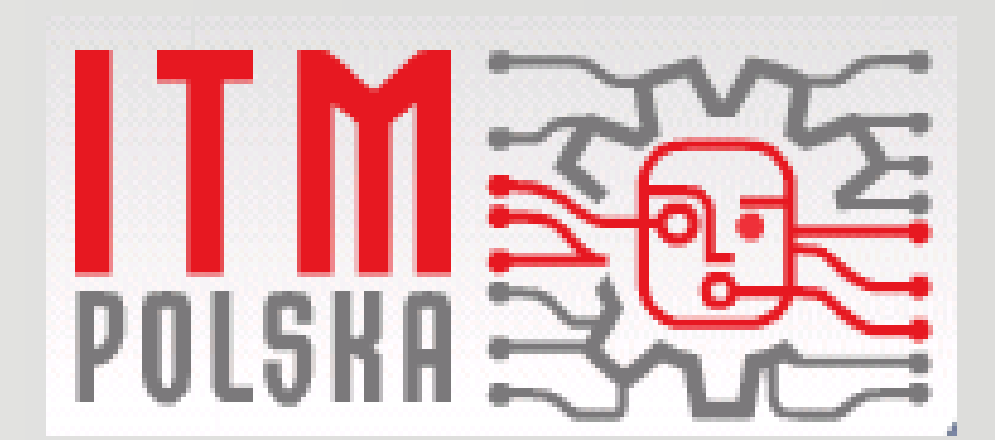

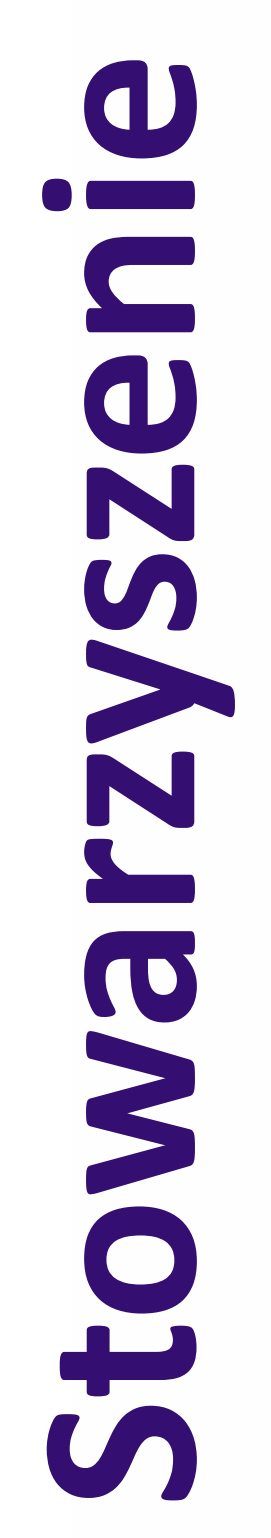

Autorzy plakatów zaprezentują swoje dokonania podczas prezentacji na "Sesji Plakatowej" dn. 5 oraz 6 czerwca 2013 r. w Poznaniu. Więcej na stronach ProCAx www.caxinnivation.pl oraz www.procax.org.pl

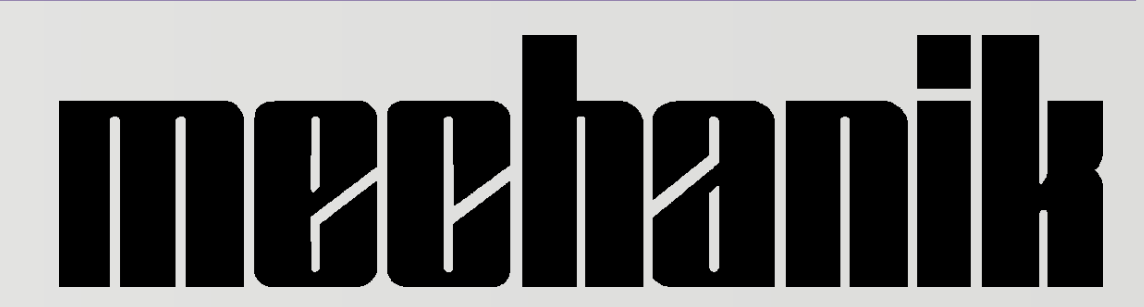

Najlepsze prace zostaną opublikowane w MECHANIK-u nr 2 i 3 2014 r.

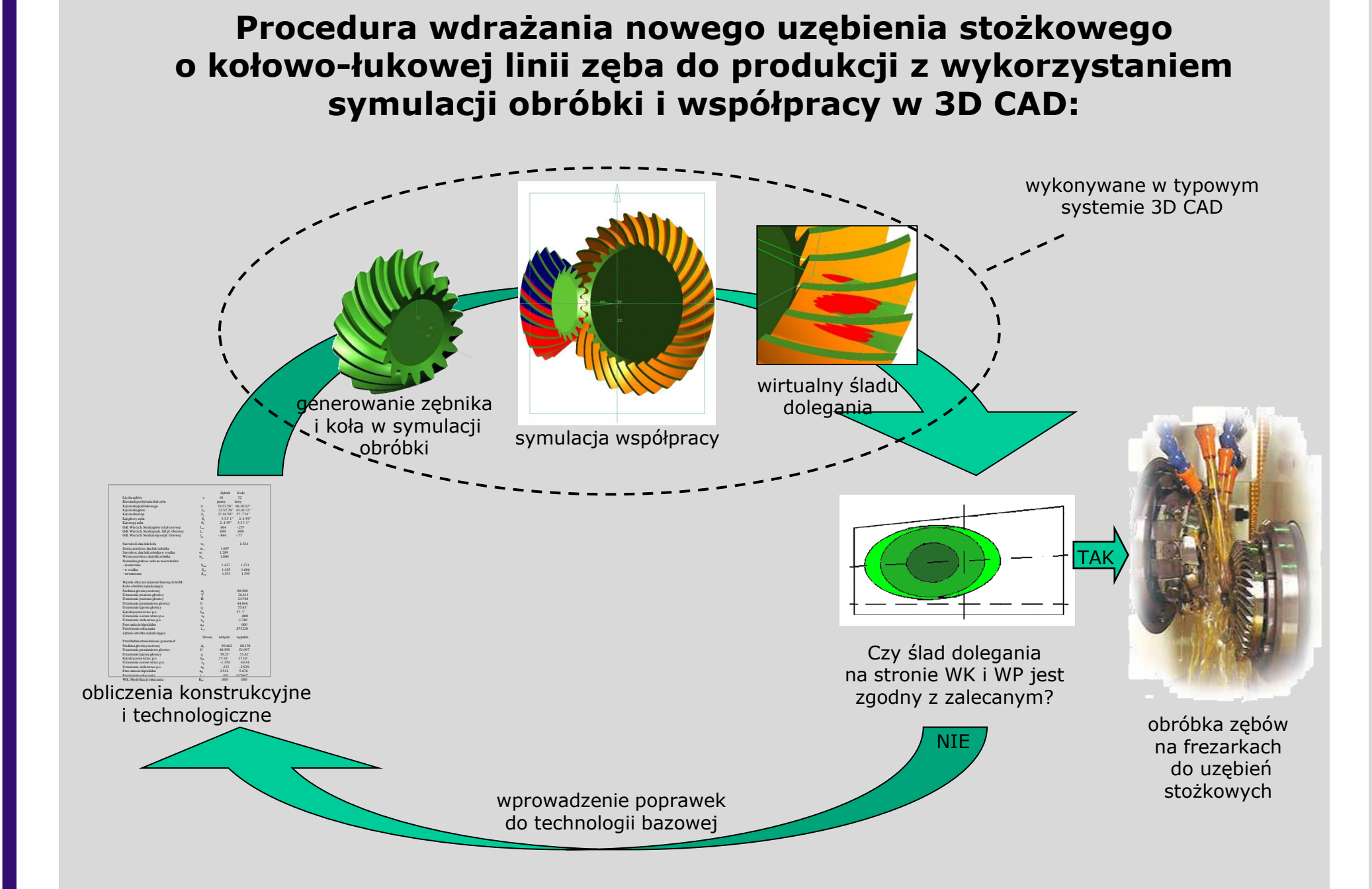

**Symulacja obróbki uzębienia - jej wynikiem są mikropowierzchnie** (tutaj na przykładzie strony wklęsłej zębnika przekładni 9:32)

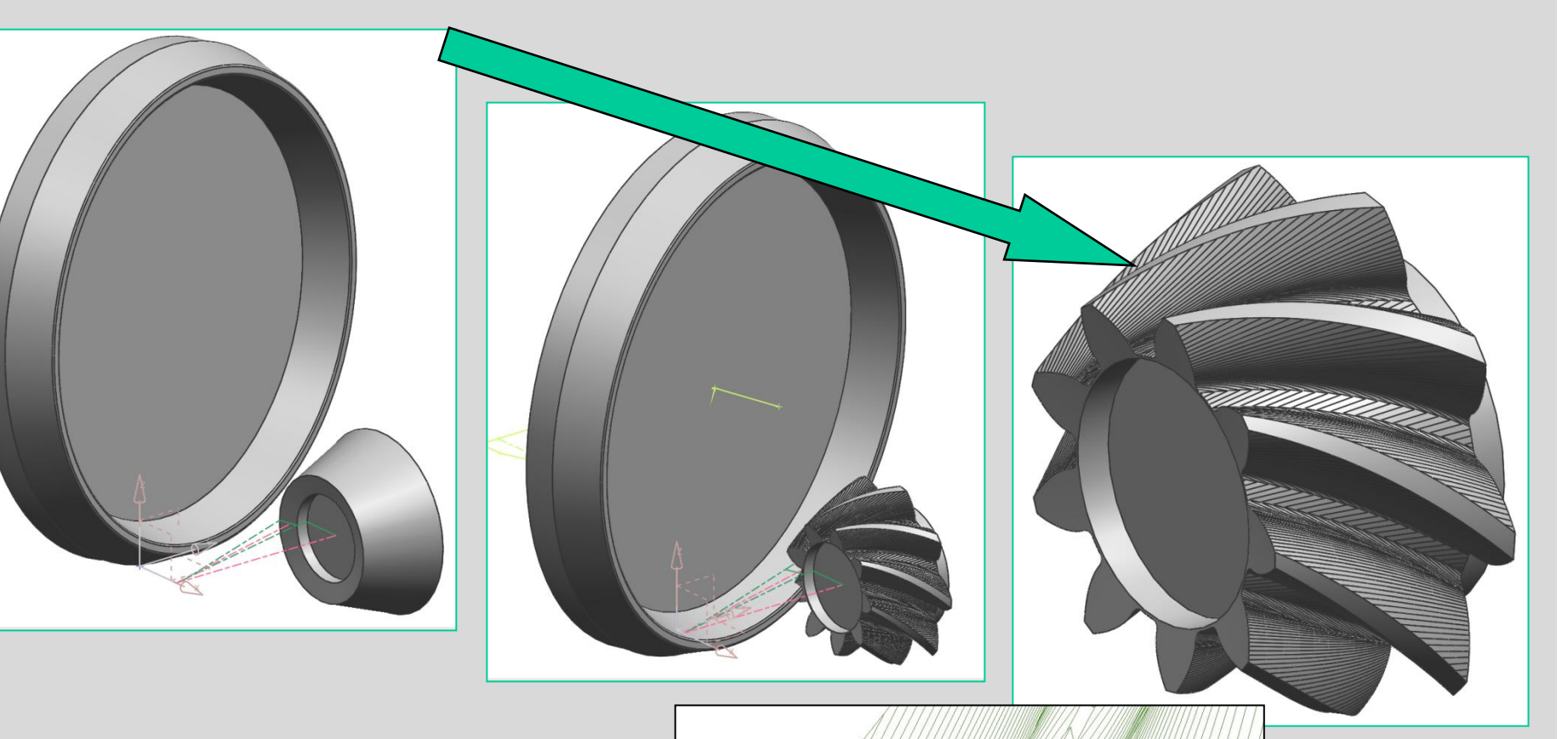

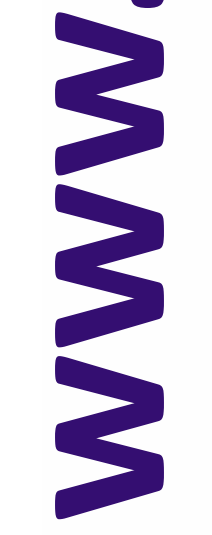

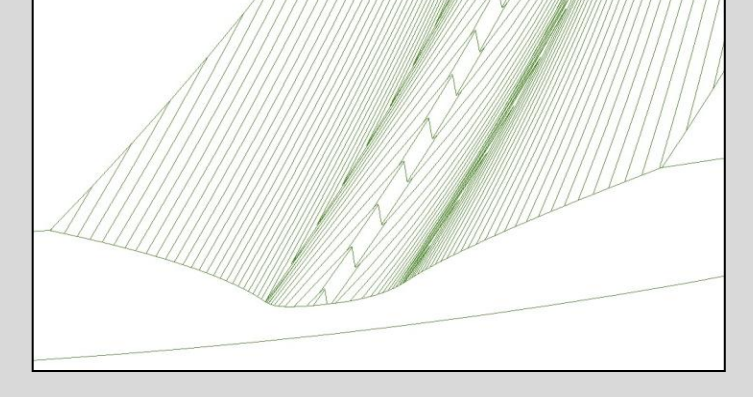

# **Zamiana mikropowierzchni w kilka płatów NURBS**

(poniżej przykład zębnika przekładni stożkowej 9-40 do średniego ciągnika rolniczego)

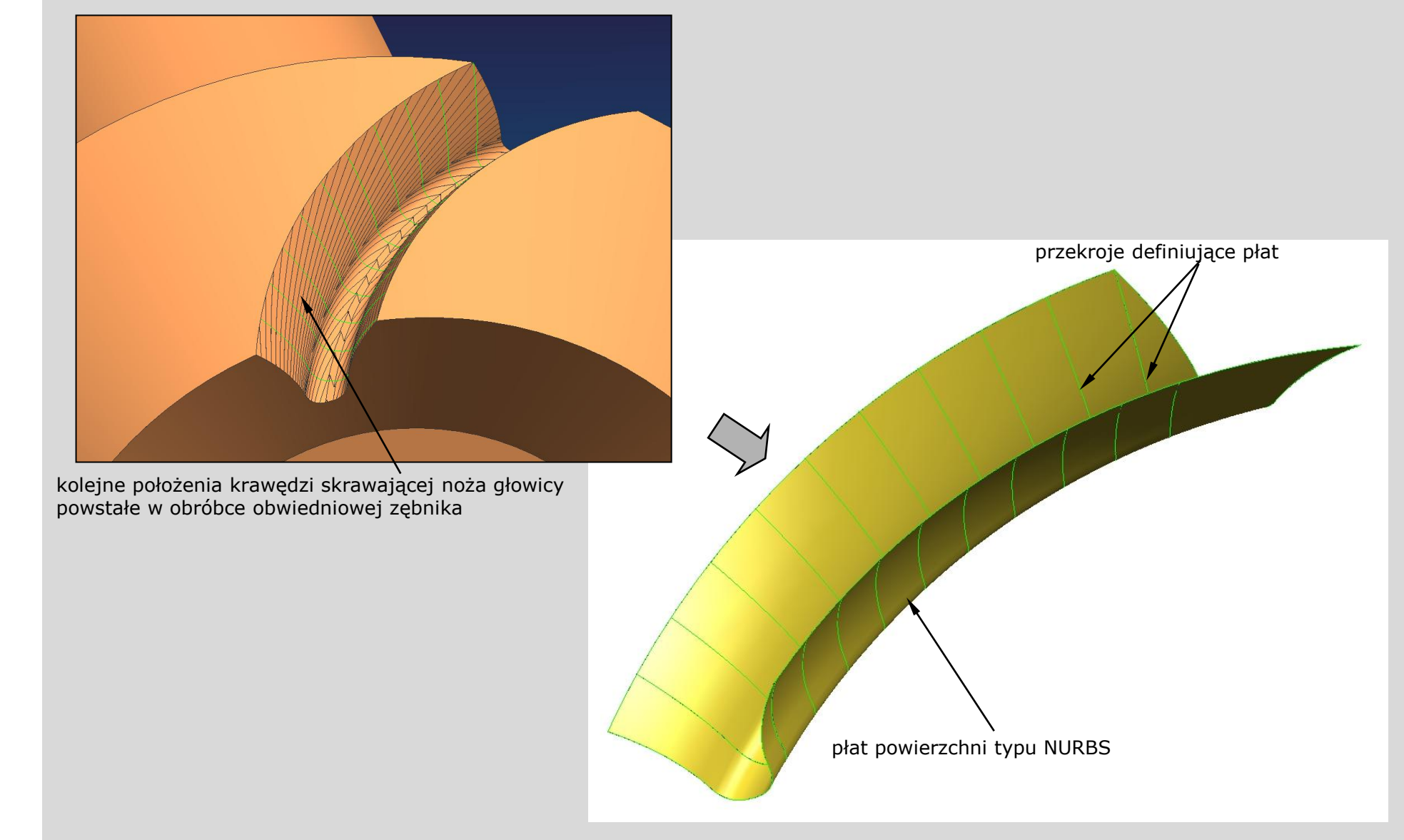

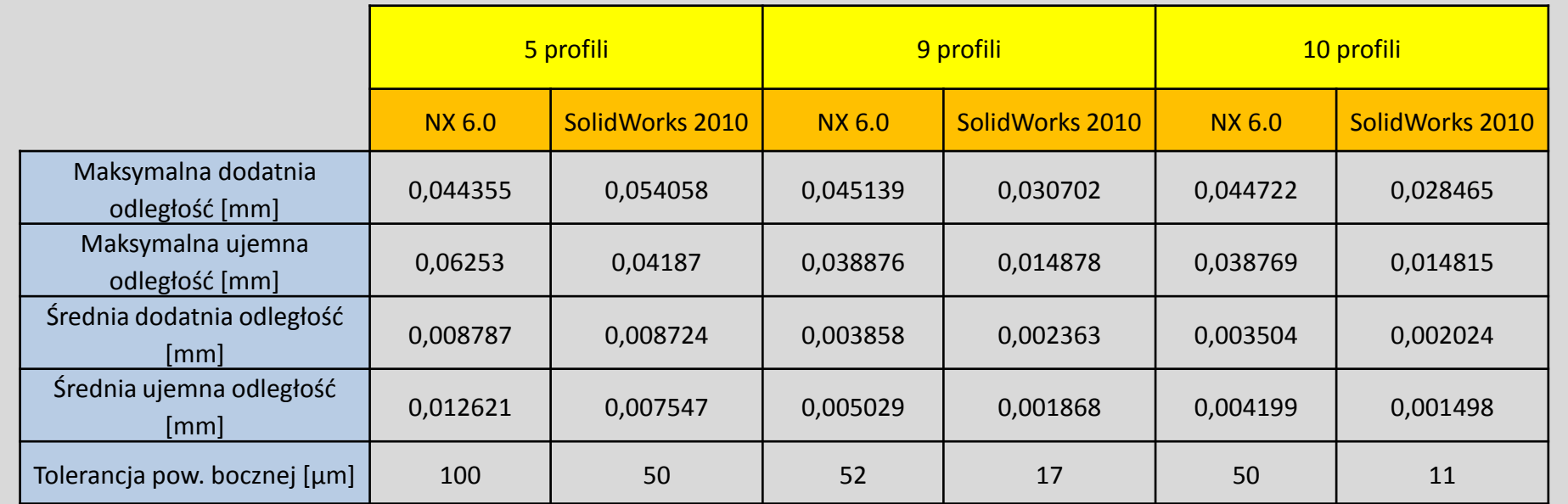

## **Wyniki analizy odchylenia powierzchni NURBS względem mikropowierzchni z symulacji obróbki** (dla kroku równego 2º)

w zależności od systemu 3D CAD i ilości profili opisujących wrąb (P. Ksepka)

### **Cel przekształcania mikropowierzchni w jeden lub kilka płatów powierzchnie NURBS – możliwość pracy w systemach 3D CAM i 3D CAE:**

Mikropowierzchnie nie przeszkadzają w opracowywaniu obróbek 3-osiowych , ale sprawiają duże problemy w definiowaniu obróbek 4- i 5-osiowych oraz w generowaniu siatek dla systemów do analiz MES.

#### **ANALIZY MES**

Tu pokazano je na przykładzie przekładni stożkowej o kołowo-łukowej linii zęba (systemu Gleasona) 20:28 do reduktora Lenze. Przykłady opracowane w systemie ANSYS przez P. Wyszyńskiego na SiMR PW na podstawie modeli uzębień uzyskanych w symulacji obróbki ww. metodami.

Na rys. lewym widoczny model siatki zęba zębnika przekładni 20:28 , a na rys. prawym Rozkłady naprężeń na powierzchni zęba koła w zależności od miejsca styku zębów koła i zębnika.

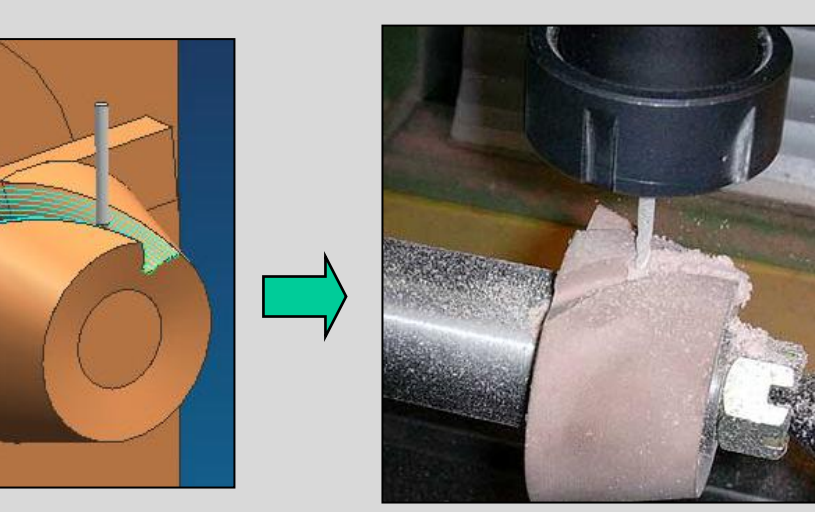

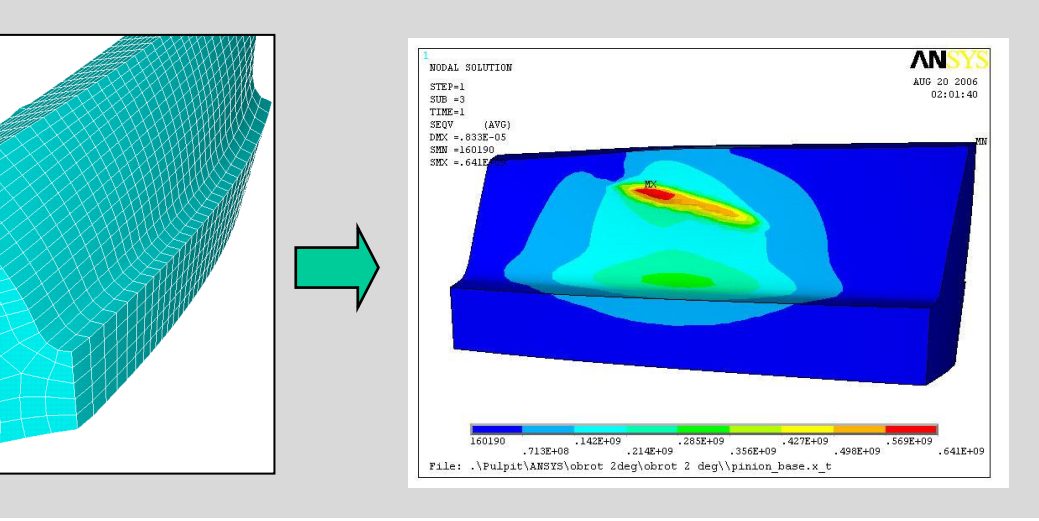

#### **ŚCIEŻKI DLA OBRABIAREK 4- i 5-OSIOWYCH CNC GENEROWANE W SYSTEMACH 3D CAM**

Tu pokazano ścieżki generowane w module CAM systemu NX6 na geometrii zębnika przekładni stożkowej 9-40.

Rzeczywista obróbka prowadzona była na frezarce 3-osiowej Avia FNF-40NA ze sterowaniem Pronum 640FC ze stołem obrotowym Jafo.

#### **Podsumowanie**

Metoda wykorzystania symulacji obróbki do tworzenia wirtualnych modeli uzębień przekładni stożkowych o kołowo-łukowej linii zęba (wg systemu Gleasona) jest precyzyjna i skuteczna, jednak model 3D przeniesiony do zewnętrznego systemu CAD, CAM lub CAE może stracić dokładność lub być nieprzydatny ze względu na setki mikropowierzchni opisujących powierzchnie boczne zębów.

# **Proces przekształcania mikropowierzchni w 9 profili i rozpięcie na nich jednej powierzchni NURBS**

(modelowanie odbywało się w module CAD system NX6, P. Ksepka)

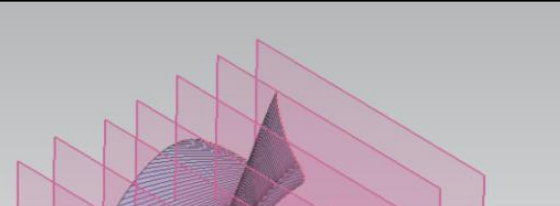

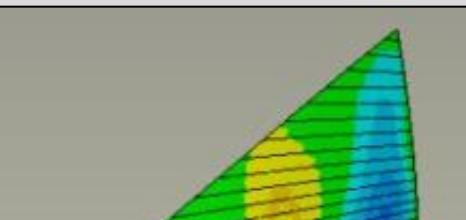

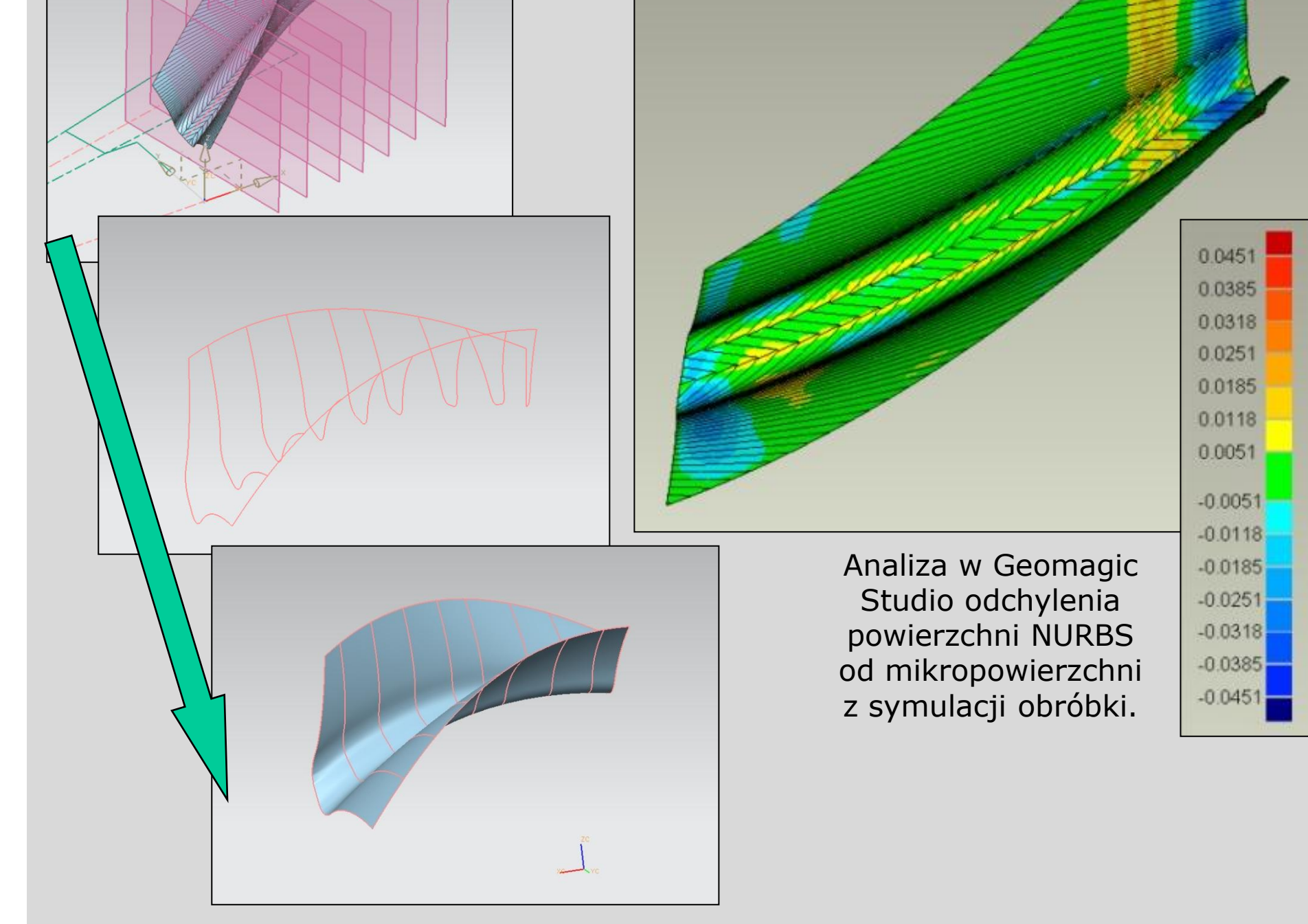

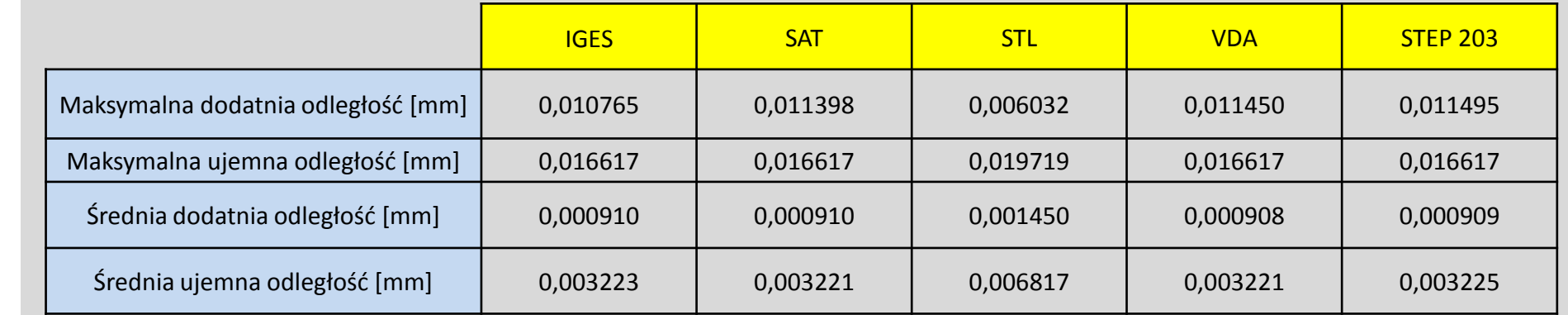

### **Porównanie wybranych formatów plików do przenoszenia powierzchni NURBS pomiędzy systemami 3D CAD, 3D CAM i 3D CAE.**

(wzorcem była geometria z systemu NX6 porównywana z geometrią z wybranego pliku)